This manuscript was accepted for publication in Behavior Research Methods on 11. July 2009. The copyright is held by Psychonomic Society Publications. This document may not exactly correspond to the final published version. Psychonomic Society Publications disclaims any responsibility or liability for errors in this manuscript.

# **OXlearn: a new MATLAB based simulation tool for**

# **connectionist models**

NICOLAS RUH\*

AND

#### GERT WESTERMANN

*Oxford Brookes University, Oxford, UK* 

\* corresponding author:

Address: Nicolas Ruh Postdoctoral Researcher Oxford Brookes University Gipsy Lane Buckley Building Room B1.02 Oxford OX3 OBP ++44 (0)1865 483926 nruh@brookes.ac.uk

Keywords: OXlearn, Neural Network Simulation Tool

# **Author Note**

The development of the OXlearn software was supported by ESRC grant Res-061-23-

0129 to Gert Westermann.

### **Abstract**

OXlearn is a free, platform independent MATLAB toolbox in which standard connectionist neural network models can be set up, run and analyzed by means of a user friendly graphical interface. Due to its seamless integration with the MATLAB programming environment, the inner workings of the simulation tool can be easily inspected and/or extended using native MATLAB commands or components. This combination of usability, transparency and extendibility makes OXlearn an efficient tool for the implementation of basic research projects or the prototyping of more complex research endeavors, as well as for teaching. Both the MATLAB toolbox and a compiled version that does not require access to MATLAB can be downloaded from http://psych.brookes.ac.uk/oxlearn/.

#### **Introduction**

Over twenty years after the publication of seminal work by David E. Rumelhart and his colleagues from the PDP research group (McClelland, Rumelhart, & the PDP Research Group, 1986; Rumelhart, Hinton, & Williams, 1986; Rumelhart & McClelland, 1986a, 1986b), the connectionist approach to modeling cognitive processes has diversified into a bewildering amount of different network architectures, learning algorithms and training paradigms, but also various simulation environments in which the actual models can be implemented. Naturally, most of these simulation tools have become more complex over time as they have integrated an ever increasing amount of functionality (see, e.g., Emergent (Aisa, Mingus, & O'Reilly, 2008) or SNNS ( Stuttgart Neural Network Simulator; Zell, Mache, Sommer, & Korb, 1991)), but by the same token they have become increasingly difficult to access for the uninitiated researcher or student. While such powerful simulation environments are invaluable for complex research projects conducted by experts in the field, they are not necessarily expedient for an introduction to neural network modeling - or even for the implementation of basic projects that do not make use of all the extended features.

Simpler simulation tools, conversely, provide only limited functionality which may or may not suit the needs of a specific research project, but can be the more suitable choice from an educational point of view. The t-learn simulator that accompanied the "Rethinking Innateness" book (Elman et al., 1996) is the best known of these basic tools. With its combination of graphical interface and text based controls, however, t-learn has never been the most user friendly of programs. What is more, the t-learn software has long since stopped being actively developed and is not compatible with modern operating systems (e.g., Windows XP), thus leaving a gap not only in terms of an accessible educational tool, but also as a basic simulation software in which student projects can be run, new ideas can be quickly tested, or existing simulations can be re-implemented and scrutinized.

The OXlearn simulation software is designed to fill this gap. OXlearn supports the full functionality of the now out-dated t-learn simulator, along with additional tools for network creation, data manipulation, visualization, and analysis. Although OXlearn's inbuilt capabilities are limited to standard architectures and algorithms (i.e., single and multi-layer feedforward networks and SRNs (Simple Recurrent Networks) to be trained with the delta-rule/backpropagation algorithm) these basic set-ups continue to be used in a wide array of current neural network related research, e.g., for modeling categorization in infancy (French, Mareschal, Mermillod, & Quinn, 2004; Mareschal, Quinn, & French, 2002), lexical segmentation (Davis, 2003), morphological inflection (Nakisa, Plunkett, & Hahn, 2000; Plunkett & Juola, 1999), abnormal language development (Thomas & Karmiloff-Smith, 2003), the mental lexicon (Elman, 2004), visual deficits in children with Williams Syndrome (Abreu, French, Annaz, Thomas, & de Schonen, 2005), etc.

All inbuilt functionality of OXlearn is accessible through the extended, user friendly graphical interface (GUI). Being implemented as a set of MATLAB functions, however, OXlearn has the additional advantages (a) of being inspectable and customizable at every level within the MATLAB programming environment and (b) of running on every MATLAB enabled computer, independent of the underlying operating system.

## **OXlearn: the graphical user interface (GUI)**

### INSERT FIGURE 1 ABOUT HERE

Figure 1 depicts the simulation overview display of the OXlearn GUI with a classical XOR simulation already set-up. OXlearn simulations can be controlled directly from this display or through the menu bar at the top of the window. The menu bar reflects the general structure of a typical workflow: the leftmost item 'File' is concerned with general data management, i.e., importing simulation data in various formats (e.g., .txt, .rtf, .csv, .xls, .mat, etc.), opening existing simulations and saving/exporting simulation data. Note that a set of example simulations (including the XOR network and other examples adapted from the literature on t-learn) are bundled into the OXlearn simulation tool. The 'Set-up' menu holds tools to define a model (see Figure 2) and its training paradigm, and to create/manipulate the patterns the model is to process.

## INSERT FIGURE 2 ABOUT HERE

The 'Run' menu holds submenus to train or test one or several models, while the 'Inspect' menu gives access to various ways in which a simulation project and its outcomes may be visualized (e.g., Figure 3). Note that all graphics produced by OXlearn are fully customizable (permitting changes in colors, line styles, labels, etc.) and can be exported to all graphical formats supported by MATLAB (e.g., .jpg, .tiff, .gif, .eps, .bmp, .fig, etc.).

'Tools', finally, comprises a collection of advanced analysis and pre-/post-processing instruments such as principal component analyses (Figure 4), cluster plots<sup>1</sup>, translation routines and a tool to compare performance over several runs, networks, or snapshots (dumps) of one network's state during training.

### INSERT FIGURE 4 ABOUT HERE

### **OXlearn: why MATLAB?**

Most existing simulation software comes in the form of precompiled programs. As a result, it is impossible to take a peek under the hood, e.g., to comprehend the underlying computations. The non-compiled MATLAB programming language, by contrast, allows exactly that. All MATLAB functions can be inspected at run time, their execution can be paused at any point and the values of all variables can be monitored or visualized. Together with native interactive tools such as the workspace browser for the inspection of current variable values, the array editor for Excel-style manipulation of tabular data, and the various data visualization and plotting tools, MATLAB itself provides a programming environment that is extremely transparent and accessible even for the computationally less inclined. As a result, even for non-programmers it is relatively simple to inspect, understand, and possibly adjust existing MATLAB code.

A further advantage of OXlearn's integration within the MATLAB programming environment can be seen in the fact that MATLAB commands or interactive tools can be

-

<sup>&</sup>lt;sup>1</sup> Note that some of these tools depend on Matlab's Statistics Toolbox.

used to perform necessary and often non-trivial pre- and post-simulation steps pertaining to a specific project, such as the creation or manipulation of input patterns, statistical analysis of simulation outcomes or the preparation of final graphs for publication.

With respect to the inevitable trade-off between speed in compiled programs and flexibility in interpreted ones, the choice of MATLAB emphasizes the latter. As a result, OXlearn is at a disadvantage when compared with other (compiled) simulation tools in terms of pure computing speed. Due to the availability of powerful personal computers and technical advances in the implementation of math centered interpreted languages such as MATLAB, however, these speed differences are of little practical consequence in moderately complex projects. As an example, training a 20 x 30 x 20 multilayer backpropagation network ( = 1200 connections) for 100000 sweeps<sup>2</sup> takes about 18 seconds on a 2.40 GHz machine running 32-Bit Windows XP. Note also that there are several simple ways of tweaking performance, such as disabling optional features in OXlearn (e.g., refrain from saving detailed log data or updating the display throughout training) or ensuring that MATLAB makes full use of its multithreading capabilities<sup>3</sup> when run on multi-core computers. The choice of implementing OXIearn in MATLAB thus should rarely amount to a practical problem in terms of computing speed, while buying considerable advantages in terms of flexibility and transparency<sup>4</sup>.

-

 $2^2$  One sweep consists of a forward pass of a single pattern through the network.

 $3$  This is influenced by a setting in the MATLAB Preferences and differs between MATLAB versions.

<sup>&</sup>lt;sup>4</sup> At this point, a note on MATLAB's commercial Neural Networks toolbox might be warranted. While the Neural Networks toolbox shares some of the advantages mentioned above, it trades others (especially

#### **OXlearn: software or toolbox?**

l

The OXlearn software is written in the MATLAB programming language in order to make full use of the aforementioned advantages. Like any other MATLAB toolbox, OXlearn functions and parameters can be manipulated directly within the programming environment. In addition, however, some of the MATLAB functions bundled into the OXlearn software implement a comprehensive and intuitive graphical user interface which grants access to all inbuilt functionality by means of standard graphical controls (buttons, check boxes, menus, etc.).

This general set-up gives OXlearn a somewhat dual nature: On the one hand, it is possible to utilize OXlearn like any other predefined software by means of interacting with its GUI. As long as the intended use stays within the bounds of the inbuilt functionality, this is a comfortable and efficient way of building, training and testing standard neural network models. When used in this way, even the MATLAB version of OXlearn does not require any interaction with the underlying MATLAB platform, apart

transparency) for the sake of computational speed, the implementation of more sophisticated algorithms/architectures, and the possibility to integrate it into engineering applications (e.g., Simulink or Stateflow). Even GUI centered usage presupposes a basic understanding of neural networks and MATLAB programming, and the object oriented programming approach makes it difficult for anyone without thorough understanding of the underlying concepts to see through (or customize) the code. Then again, as compared with OXlearn, the Neural Network toolbox offers a much wider set of functionalities and might be the appropriate, if more expensive, choice for users with a background in engineering or computer science.

from starting the program by typing "OXlearn" in the command window. For educational purposes, for example, it will rarely be necessary to go beyond this. On the other hand, however, more proficient or inquisitive users have the option of inspecting and/or manipulating OXlearn's functioning within the MATLAB environment - be it through MATLAB commands or trough the use of various interactive tools provided by the MATLAB interface. This, of course, is most advantageous when non-standard functionality is required, for example to implement custom analyses or visualization techniques. The additional flexibility provided by the seamless integration into the MATLAB programming environment is what makes OXlearn a viable research tool.

To give an example, comparing breakdown behavior in lesioned networks to human breakdown patterns has been one major line of enquiry in neural network research. However, the various ways in which a network can be artificially lesioned (e.g., disabling of, or adding (different kinds of) noise to, all/selected/a proportion of patterns/layers/units/connections) are hard to formalize in any kind of user interface, and consequently the OXlearn GUI does not include such a "lesioning" feature. This notwithstanding, any kind of lesioning can be implemented by adjusting the code of the function that performs the testing. For a three-layer feedforward network, for example, this function is called "OX\_testFF3.m", and its content can be inspected by opening this file in the MATLAB editor (or any other text editing program). The textbox below shows the implementation of the forward pass of the test patterns through the (trained) network.

```
%testing network with sigmoid activation function
%----------------forward pass-----------
OXtestHidden = 1./(1+exp(-(0XweightsInputToHidden * OXtestInput ...+ OXweightsToHiddenBias * OXbH))); 
OXtestOutput = 1./(1+exp(-(OXweightsHiddenToOutput * OXtestHidden ... 
                           + OXweightsToOutputBias * OXbO)));
```
Because of MATLAB's specialization in matrix based computation, the forward pass requires only two lines of code: In the first step, the entire test corpus (OXtestInput, a matrix of values where columns correspond to input units and rows correspond to individual patterns) is transformed into hidden layer activations. The second step performs the transformation of hidden layer activations into output layer activations and thus the response of the network to each of the test patterns. Most of the possible ways of lesioning the network can be implemented by adding one line to this code. For example, disrupting a random sample of 20% of the input-hidden connections could be achieved by including the following code before step 1:

```
OXweightsInputToHidden = OXweightsInputToHidden .* ... 
                         (rand(size(OXweightsInputToHidden)) > 0.2);
```
Adding normally distributed noise with mean  $= 0$  and standard deviation  $= 0.5$  would be implemented by:

```
OXweightsInputToHidden = OXweightsInputToHidden + ... 
                         (randn(size(OXweightsInputToHidden)) * 0.5);
```
Although the example of testing lesioned networks demonstrates the relative ease of source code adaptation, this should rarely be necessary. The fact that the underlying code is readily accessible, however, can also help in deepening the interested user's grasp of the inner workings of neural network models.

#### **OXlearn: designed for transparency**

The idea of making the OXlearn toolbox open to inspection and customizations is supported by two specific design features: The first is the deliberate choice of a nonobject oriented approach, which means that the user who chooses to have a look at OXlearn's internal functioning will only have to deal with simple data formats such as (matrices of) numbers, Boolean values or strings. The second feature is that all data used by the simulations is mediated by MATLAB's basic workspace. For example, when executing the command to train a model (by calling the respective function from the command line or by pressing the "train network" button in the GUI), all relevant parameters will be collected from the basic workspace, the simulation will be run and the results (i.e., new connection weights, output activations of the network, etc.) will be given back to the basic workspace. Similarly, subsequent analysis of the model's performance operates on the outcome data stored in the basic workspace. This ensures easy access to all relevant simulation data within the MATLAB environment, e.g., by looking at the workspace browser (Figure 5). As an optional alternative to using the OXlearn GUI, all the intuitively labeled parameters and data containers can be inspected, saved, plotted and changed from here. More proficient users can also use MATLAB's editor window to inspect the function that performs the training of the network (e.g., "OX\_trainFF3.m") and adapt it.

#### **OXlearn: two versions**

MATLAB is rapidly becoming something like the *lingua franca* of scientific computing. It is thus reasonable to assume that many practitioners will have access to a license and thus will be able to utilize OXlearn as a software or extendable MATLAB toolbox as suits their needs. Please note that OXlearn has been tested for MATLAB 7.3 (Release 2006b) and above; earlier versions are not supported. When opting for the toolbox version, interaction with MATLAB is *required* only at two points. After having downloaded and extracted the OXlearn folder on the hard drive, the first step is to let MATLAB know where to find OXlearn. This can be done by using the standard browsing interface at the top of MATLAB's main window to browse to the location where the OXlearn folder was saved. Alternatively, the OXlearn folder can be added to the MATLAB path (i.e., a list of locations known to MATLAB), e.g., through the interface under *File -> Set Path*. The latter solution has the advantage of adding the new location permanently, provided the user has administrator rights for MATLAB. The second step entails starting the program, e.g., by typing "*OXlearn*" in the command window. As explained in the manual, it is also possible to create a shortcut button to replace this step.

For users without access to MATLAB, OXlearn is also available in a compiled version (platform dependent, currently Windows XP only). This standalone version is fully functional in the software sense (similar to most existing simulation tools), but lacks the potential flexibility and extendibility provided by the MATLAB environment. In order to use the standalone version, a free program called "MATLAB Runtime Component" (MRC) must be installed prior to opening the OXlearn executable. Both versions (and the MRC) can be downloaded free of charge from http://psych.brookes.ac.uk/oxlearn/. This webpage also provides an extensive user manual where OXlearn's usage and functionality are explained in more detail.

### **Conclusion**

In this paper we have presented OXlearn, a new MATLAB based simulation software for the implementation and analysis of neural network models. The main rationale in designing OXlearn was to combine ease of use with maximal transparency to facilitate extension of the existing functionality. Instead of trying to predict all the possible architectures, algorithms and training paradigm that a potential user might want to implement and building them into the software, we have chosen to include only a core set of model types, thus keeping the complexity of the software within bounds. However, using a set of MATLAB functions to implement this core functionality and the accompanying graphical user interface enables flexible use of the software by making all relevant data within the simulation tool easily accessible through the MATLAB environment. This inbuilt transparency not only allows the interested user to directly inspect the inner working of the simulation tool, thus facilitating insights into the computational underpinnings of neural network models, but it also permits OXlearn to be used in conjunction with native MATLAB tools and commands, e.g., to provide alternative ways of visualizing data, creating stimuli or implementing custom analyses. Proficient MATLAB users can also adjust or extend OXlearn's core functionality by editing the existing routines or scripting new code. However, users who do not want/need to adapt OXlearn will find it an easy to use, intuitive tool for quickly setting up and testing standard connectionist models. When used in this way (or in the standalone version), OXlearn does not require any knowledge of MATLAB or programming.

Its dual nature as software and MATLAB toolbox makes OXlearn well suited for both educational and research purposes. Using the software side only, standard models can be swiftly (re-) implemented and tested, which makes OXlearn a convenient tool for researchers using standard connectionist algorithms and for hands-on exercises, e.g., in an introductory class on connectionist modeling. At the same time, the transition into a more profound understanding of the computations involved in neural network modeling is facilitated by the fact that the inner workings of the software are designed for maximum transparency and can be directly inspected and manipulated. The insights gained can then be applied to customize parts of OXlearn's functionality so as to encompass the non-standard aspects that a specific research project might require. Due to this toolbox side, OXlearn can also be used as a flexible tool in more specialized research.

#### **References**

- Abreu, A. M., French, R. M., Annaz, D., Thomas, M., & de Schonen, S. (2005). *A« Visual Conflict» Hypothesis for Global-Local Visual Deficits in Williams Syndrome: Simulations and Data*.
- Aisa, B., Mingus, B., & O'Reilly, R. (2008). The emergent neural modeling system. *Neural Networks, 21*(8), 1146-1152
- Davis, M. H. (Ed.). (2003). *Connectionist modelling of lexical segmentation and vocabulary acquisition*. New York: Hove.
- Elman, J. L. (2004). An alternative view of the mental lexicon. *Trends in Cognitive Sciences, 8*(7), 301-306.
- Elman, J. L., Bates, E. A., Johnson, M. H., Karmiloff-Smith, A., Parisi, D., & Plunkett, K. (1996). *Rethinking Innateness. A Connectionist Perspective on Development*. Cambridge, MA: MIT Press.
- French, R. M., Mareschal, D., Mermillod, M., & Quinn, P. C. (2004). The role of bottomup processing in perceptual categorization by 3-to 4-month-old infants: Simulations and data. *Journal of Experimental Psychology-General, 133*(3), 382- 397.
- Mareschal, D., Quinn, P. C., & French, R. M. (2002). Asymmetric interference in 3-to 4 month-olds' sequential category learning. *Cognitive Science, 26*(3), 377-389.
- McClelland, J. L., Rumelhart, D. E., & the PDP Research Group. (1986). *Parallel Distributed Processing: Explorations in the Microstructure of Cogniton. Volume 2: Psychological and Biological Models*. Cambridge, MA: MIT Press.
- Nakisa, R. C., Plunkett, K., & Hahn, U. (2000). Single- and Dual-Route Models of Inflectional Morphology. In P. B. a. J. Murre (Ed.), *Models of Language Acquisition: Inductive and Deductive Approaches* (pp. 201-224). Oxford: Oxford University Press.
- Plunkett, K., & Juola, P. (1999). A connectionist model of English past tense and plural morphology. *Cognitive Science, 23*(4), 463-490.
- Rumelhart, D. E., Hinton, G. E., & Williams, R. J. (1986). Learning Internal Representations by Error Propagation. In D. E. R. a. J. L. McClelland (Ed.), *Parallel Distributed Processing: Explorations in the Microstructure of Cognition, V olume 1: F oundations* (pp. 318-362). Cambridge, MA: MIT Press.
- Rumelhart, D. E., & McClelland, J. L. (1986a). On learning the past tense of English verbs: implicit rules or parallel distributed processing? In J. L. McClelland, D. Rumelhart & t. P. R. Group (Eds.), *Parallel Distributed Processing: Explorations in the Microstructure of Cognition*. Cambridge, MA: MIT Press.
- Rumelhart, D. E., & McClelland, J. L. (1986b). PDP Models and General Issues in Cognitive Science. In *Parallel Distributed Processing: Explorations in the Microstructure of Cognition, V olume 1: F oundations* (pp. 110-146): MIT Press.
- Thomas, M. S. C., & Karmiloff-Smith, A. (2003). Modeling language acquisition in atypical phenotypes. *Psychological Review, 110*(4), 647-682.
- Zell, A., Mache, N., Sommer, T., & Korb, T. (1991). Recent developments of the SNNS neural network simulator. *Applications of Artificial Neural Networks II, 1469*(1), 708-718.

# **Figures**

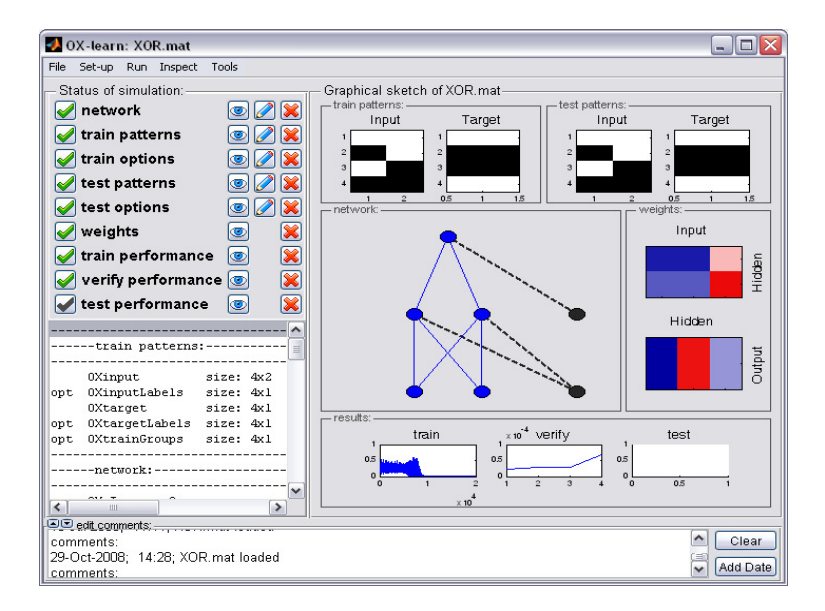

Figure 1: The simulation overview display of the OXlearn GUI.

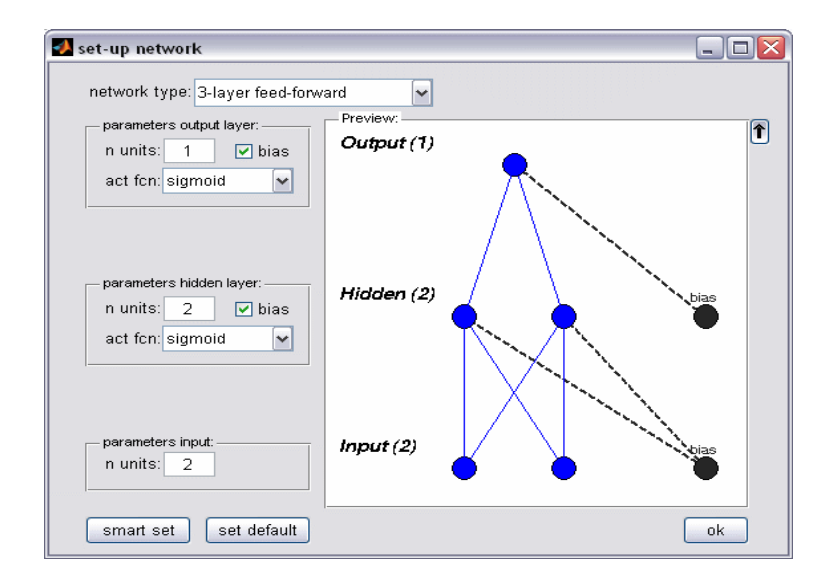

Figure 2: The interface for defining a network's architecture.

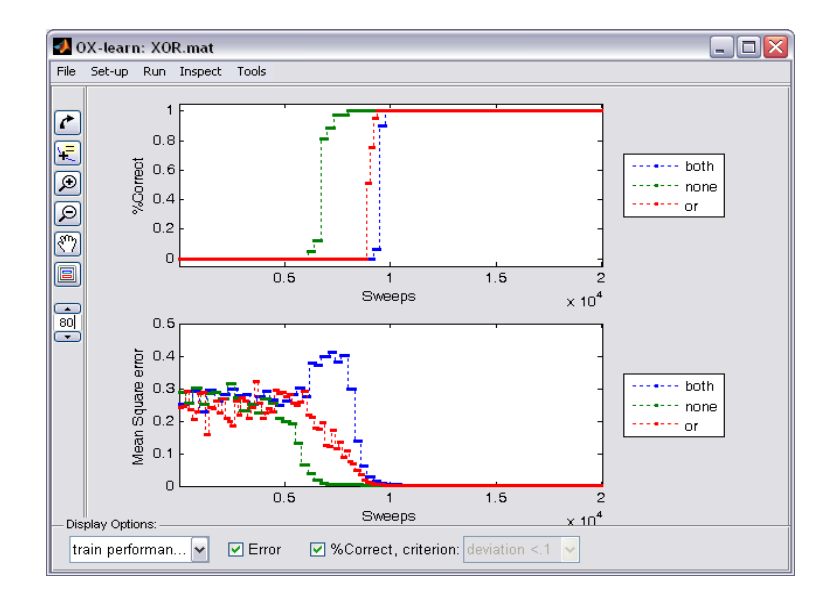

Figure 3: Performance display depicting the learning profiles of three groups of stimuli.

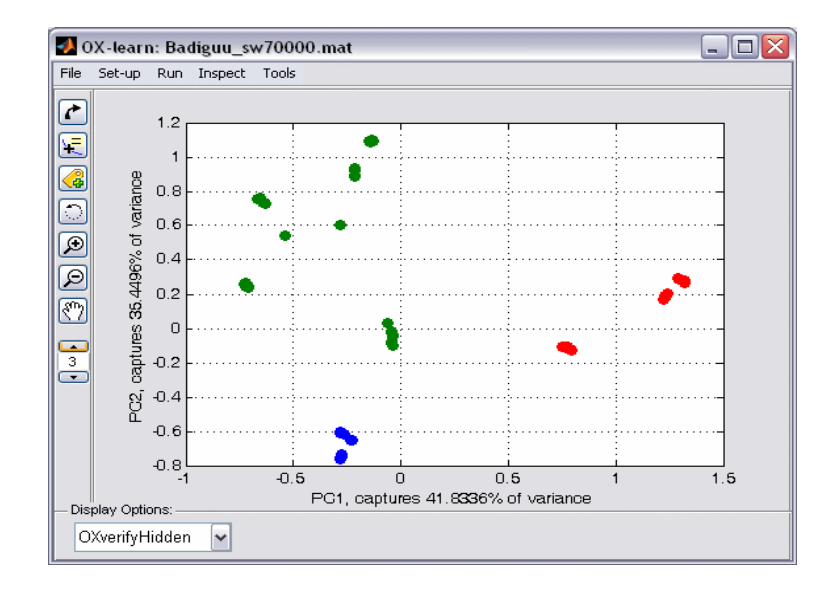

Figure 4: Scatter plot depicting the distribution of stimuli along the first two principal components.

| <b>Workspace</b><br>$\blacksquare$ |                                    |      |       |        |
|------------------------------------|------------------------------------|------|-------|--------|
| Edit<br>Graphics<br>File<br>View   | Debug<br>Desktop<br>Window         | Help |       | м      |
| 衜<br>自想着母<br>徧                     | Stack: Base<br>$\vee$              |      |       |        |
| Name $\triangle$                   | Value                              | Size | Min   | Max    |
| OXinput                            | [0 0; 1 0; 0 1; 1 1]               | 4x2  | n     | 1<br>۸ |
| OXinputLabels<br>K }               | $\langle 4x1 \text{ cell} \rangle$ | 4x1  |       |        |
| abo OXlearning Algorithm           | 'backprop'                         | 1x8  |       |        |
| OXliveUpdateFlag<br>H              |                                    | 1x1  |       |        |
| OXlogEpochsNotSwee                 | 0                                  | 1x1  | n     | Ω      |
| Н<br>OXlogTrainPerfFlag            |                                    | 1x1  |       | ≣      |
| OXlogTrainPerfInterval<br>Н        |                                    | 1x1  |       |        |
| OXIr                               | 0.1                                | 1x1  | 0.1   | 0.1    |
| OXmaxSweeps                        | 20000                              | 1x1  | 20000 | 20000  |
| OXmomentum                         | 0.3                                | 1x1  | 0.3   | 0.3    |
| OXnH                               | 2                                  | 1x1  | 2     | 2      |
| OXnl                               | 2                                  | 1x1  | 2     | 2      |
| 0XnO                               |                                    | 1x1  |       |        |
| OXnSweeps                          | 20000                              | 1x1  | 20000 | 20000  |
| abd OXnetworkType                  | '3-layer feed-forward'             | 1x20 |       | ٧      |
| ⇃                                  | Ш                                  |      |       | ≯      |

Figure 5: Content of MATLAB's workspace browser with the XOR simulation loaded into OXlearn.

# **Captions**

Figure 6: The simulation overview display of the OXlearn GUI.

Figure 7: The interface for defining a network's architecture.

Figure 8: Performance display depicting the learning profiles of three groups of stimuli.

Figure 9: Scatter plot depicting the distribution of stimuli along the first two principal components.

Figure 10: Content of MATLAB's workspace browser with the XOR simulation loaded into OXlearn.

### **Footnotes**

1) Note that some of these tools depend on Matlab's Statistics Toolbox.

2) One sweep consists of a forward pass of a single pattern through the network.

3) This is influenced by a setting in the MATLAB Preferences and differs between MATLAB versions.

4) At this point, a note on MATLAB's commercial Neural Networks toolbox might be warranted. While the Neural Networks toolbox shares some of the advantages mentioned above, it trades others (especially transparency) for the sake of computational speed, the implementation of more sophisticated algorithms/architectures, and the possibility to integrate it into engineering applications (e.g., Simulink or Stateflow). Even GUI centered usage presupposes a basic understanding of neural networks and MATLAB programming, and the object oriented programming approach makes it difficult for anyone without thorough understanding of the underlying concepts to see through (or customize) the code. Then again, as compared with OXlearn, the Neural Network toolbox offers a much wider set of functionalities and might be the appropriate, if more expensive, choice for users with a background in engineering or computer science.